### 清淨家園全民運動顧厝邊部落格 綠色生活(EcoLife)網

## 建檔公廁 操作手冊

中 華 民 國 一 百 零 七 年

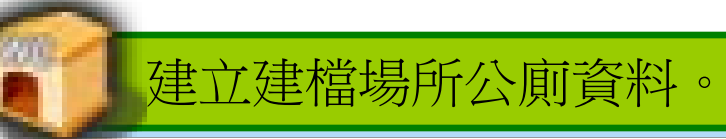

於管理後臺環保機關中建檔公廁,新增公廁資 料或編輯公廁資料後,供其他使用者執行巡檢或 評比。

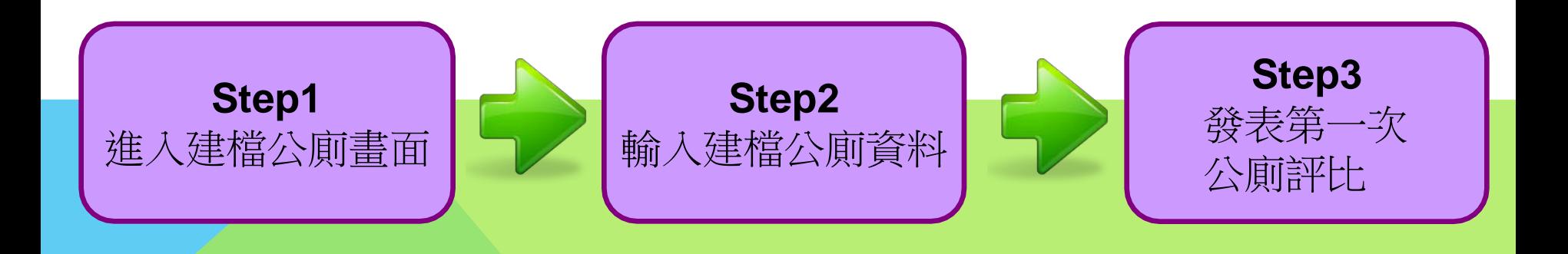

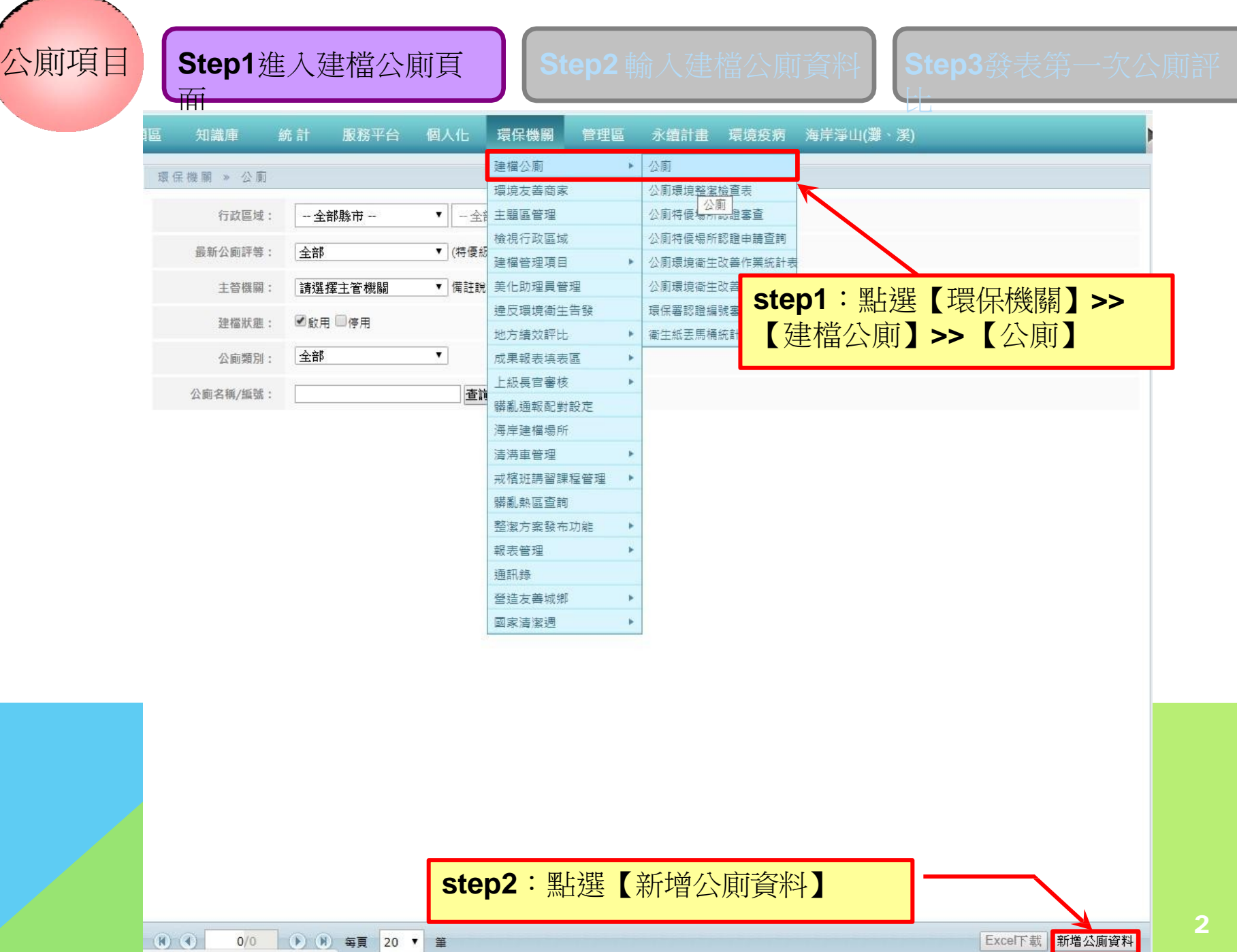

 $\mathcal{L}$ 

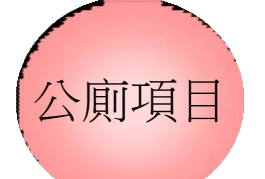

面

### $\Delta$ 廁項目 | Step1進入建檔公廁頁 | Step2 輸入建檔公廁資料 | StSpt3pp表表顯離出

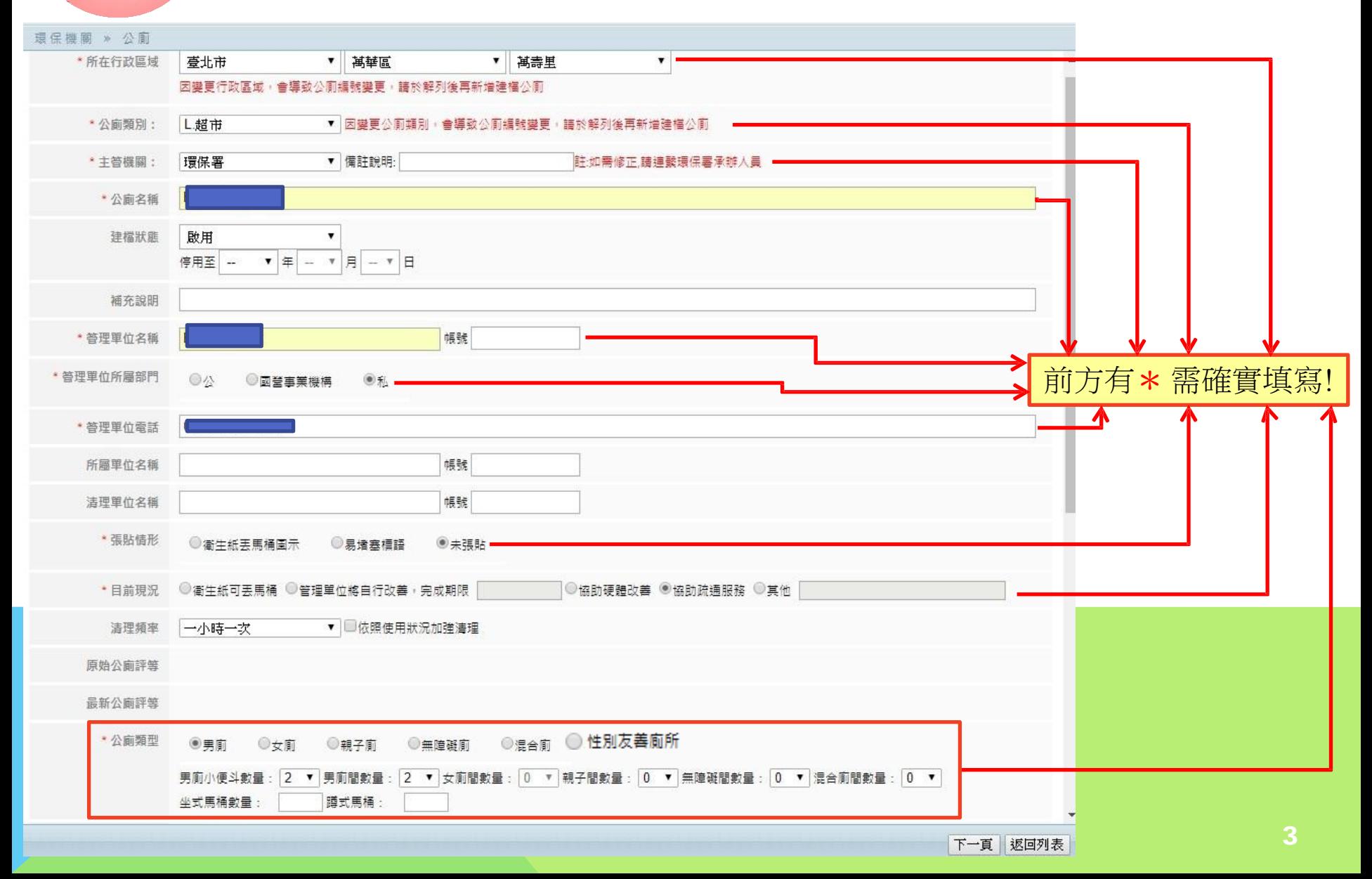

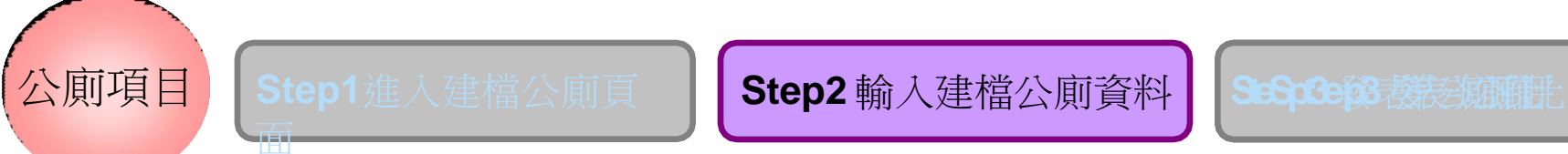

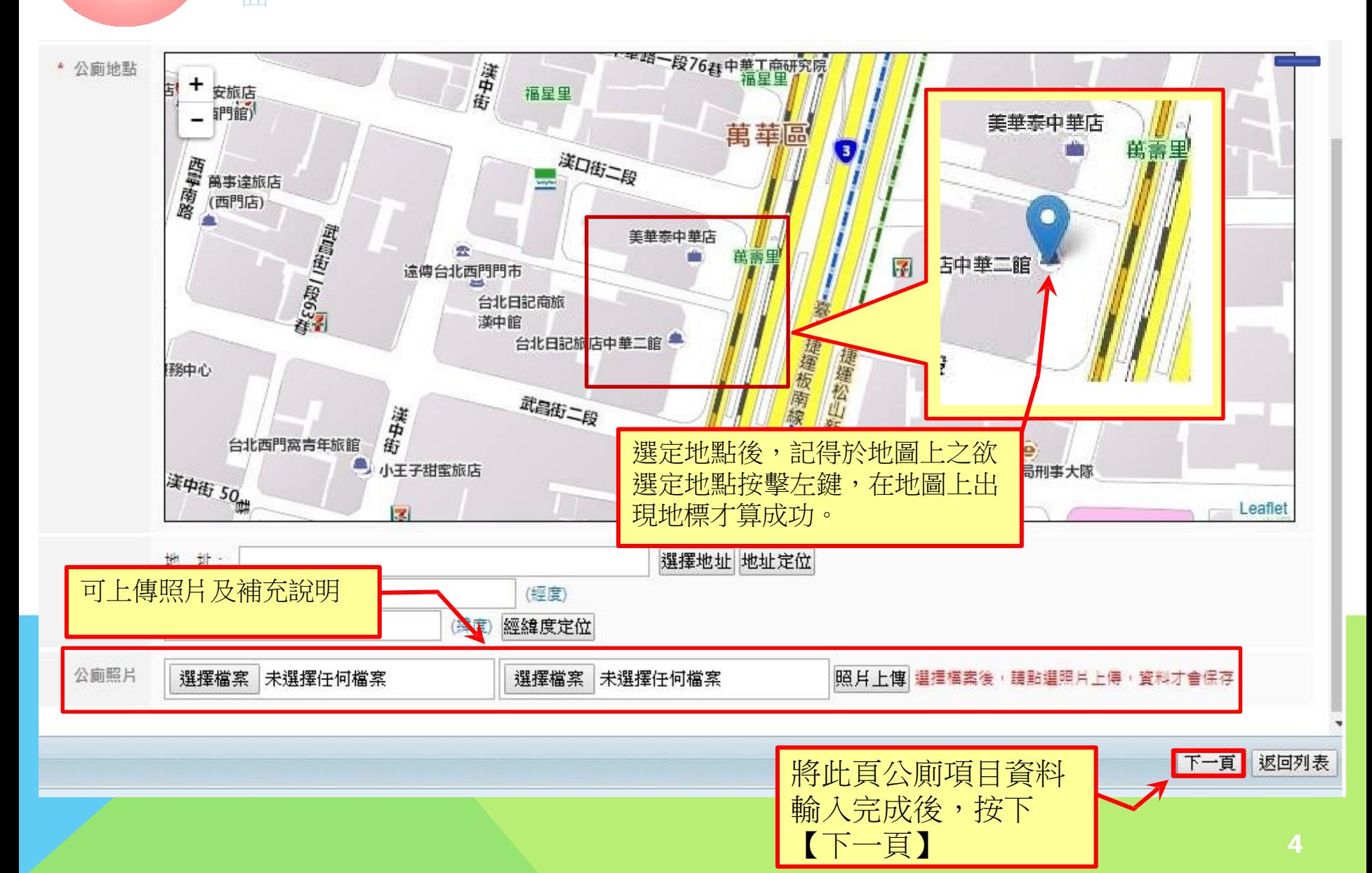

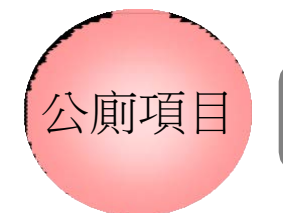

面

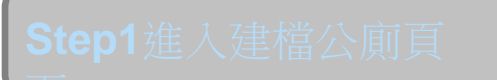

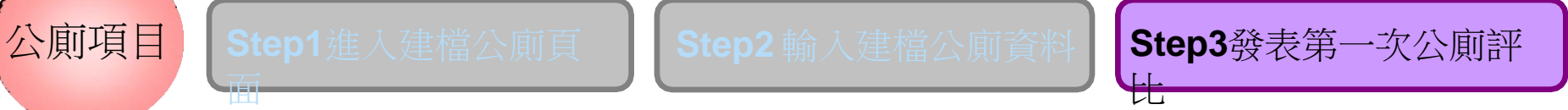

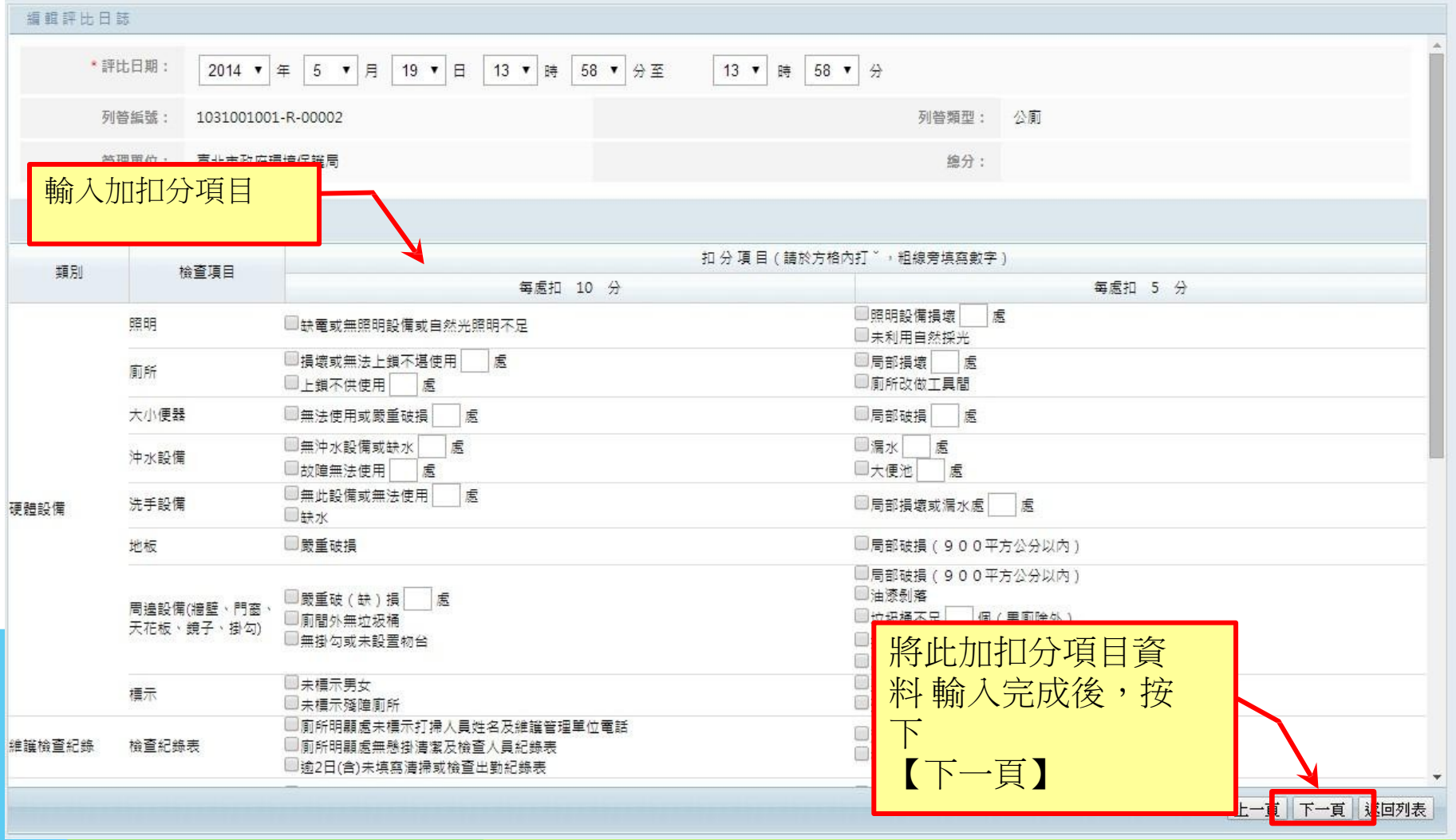

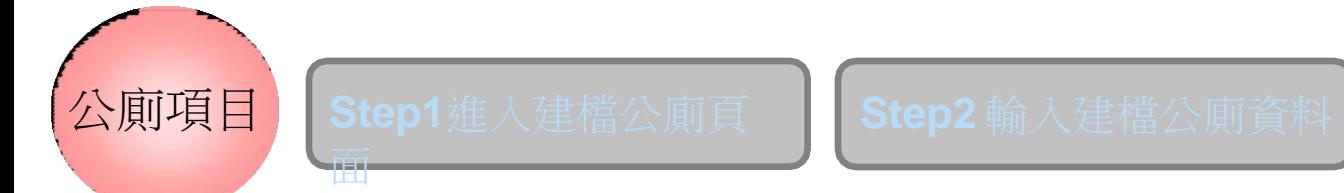

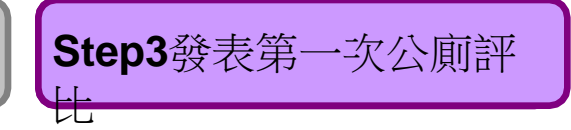

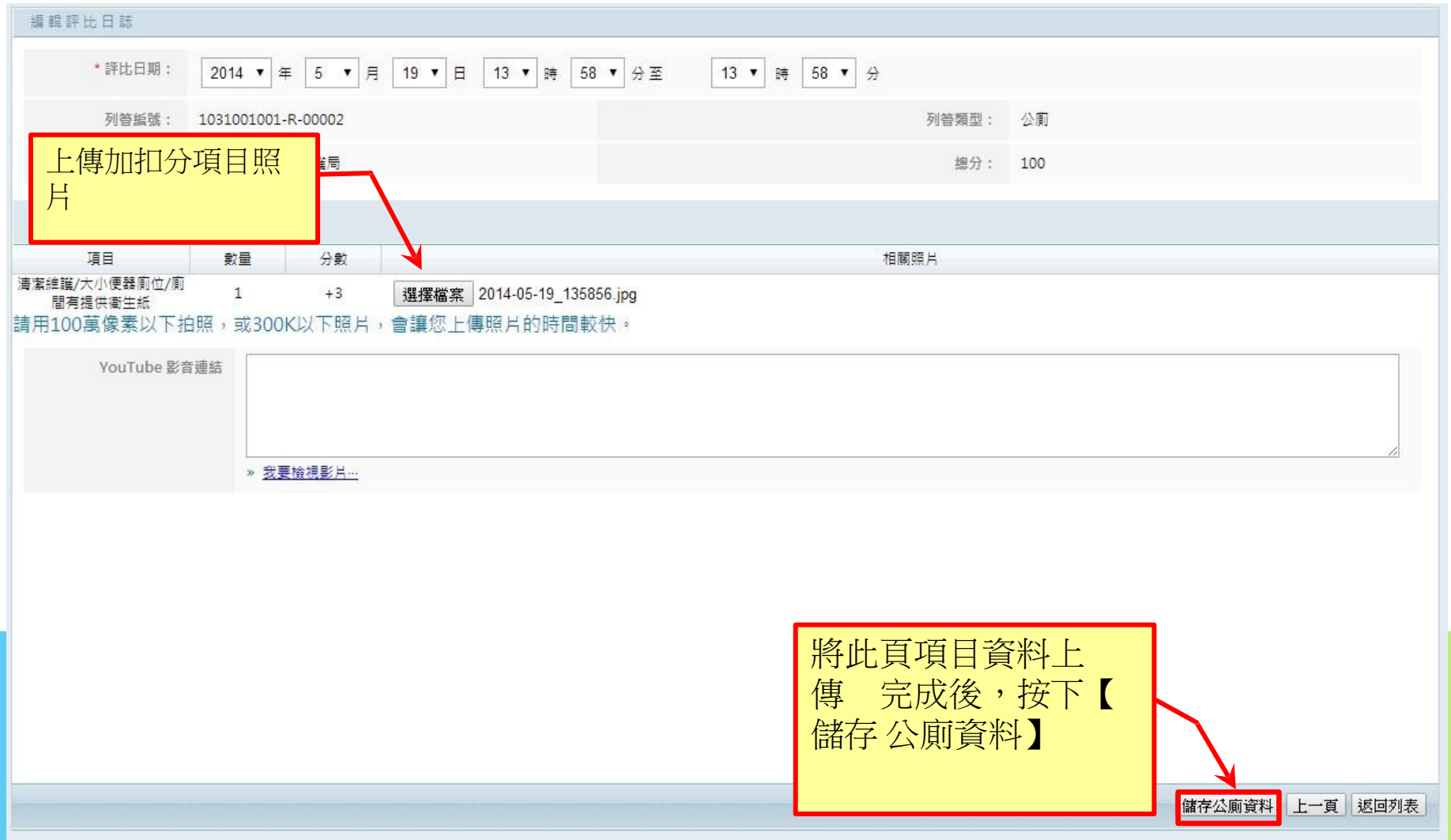

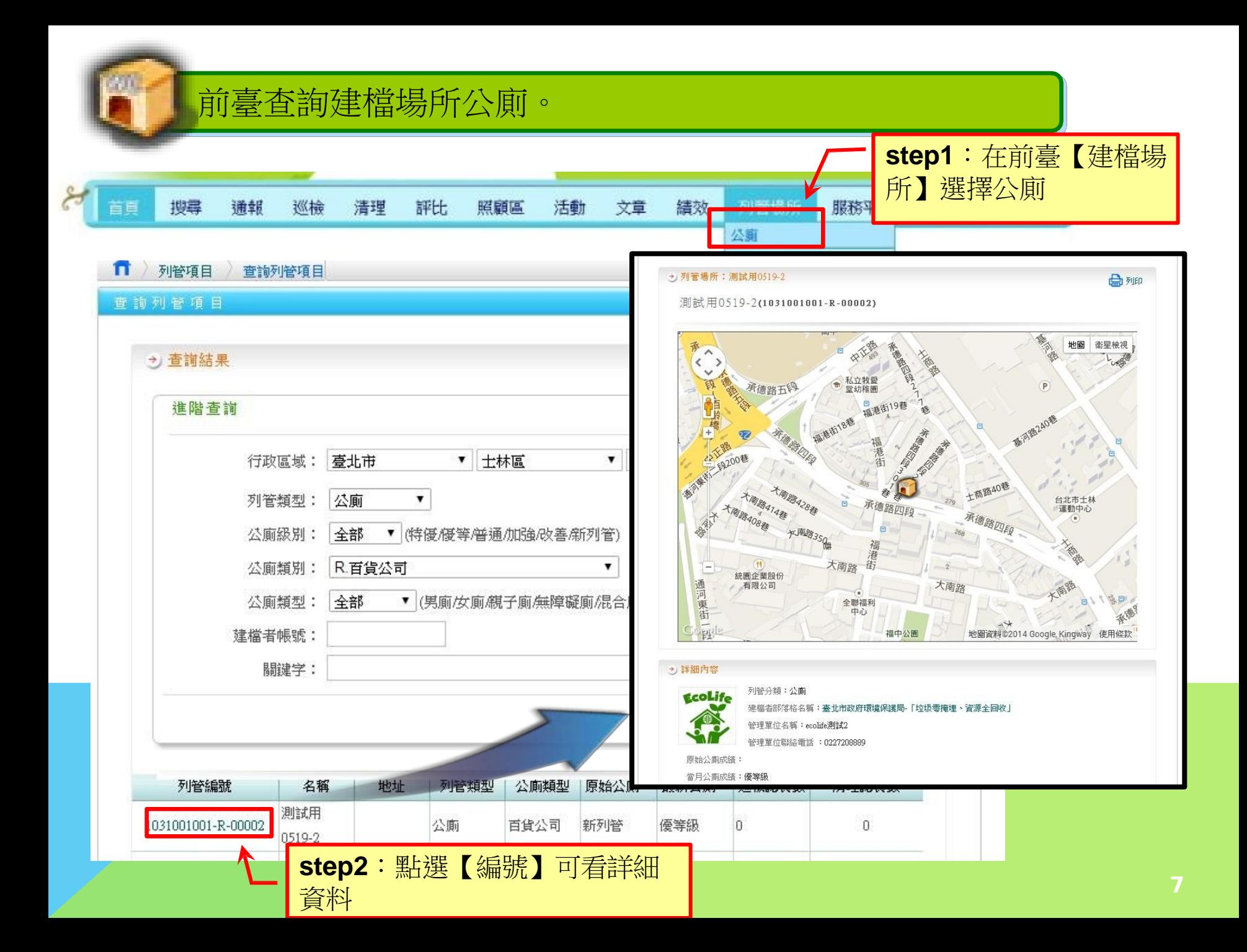

# 如何停用公廁?

#### 路徑**:**環保機關**->**建檔公廁**->**公廁

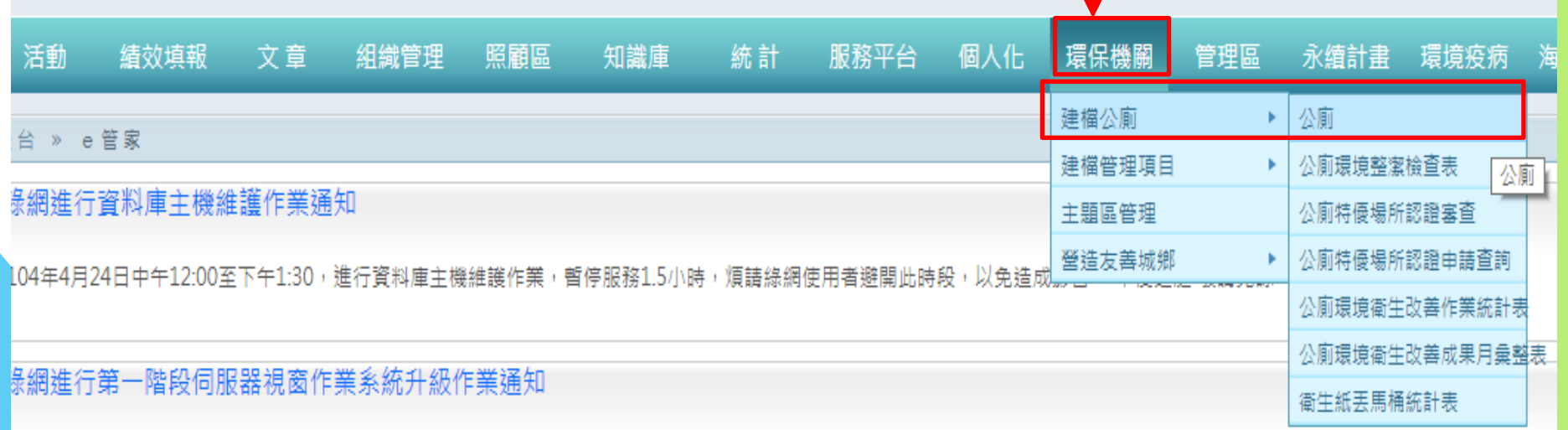

配合伺服器視窗作業系統升級作業,綠網將於104年3月14日(六)至3月15日(日)暫停服務2天。髒亂點通報的清理日誌得展延2天,唯其清理照片拍攝時間仍需在通報時間的2日內。

睘保局同仁請注意,請主動更新通訊錄資訊,謝謝

<mark>渭保局同仁請注意,總網诵訊錫功能,各業務承辦人及科長如有職務異動,請主動更新介面資訊,謝謝。(路徑·環保機關?涌訊錫)</mark>

#### 步驟**1:**輸入公廁條件,點擊查詢

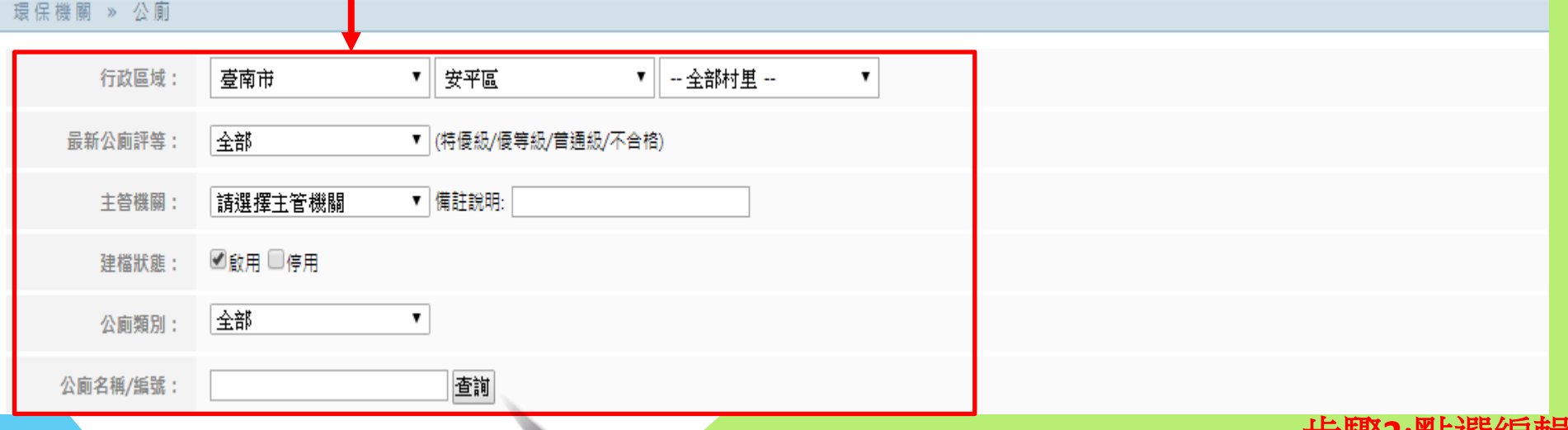

#### 步驟**2:**點選編輯

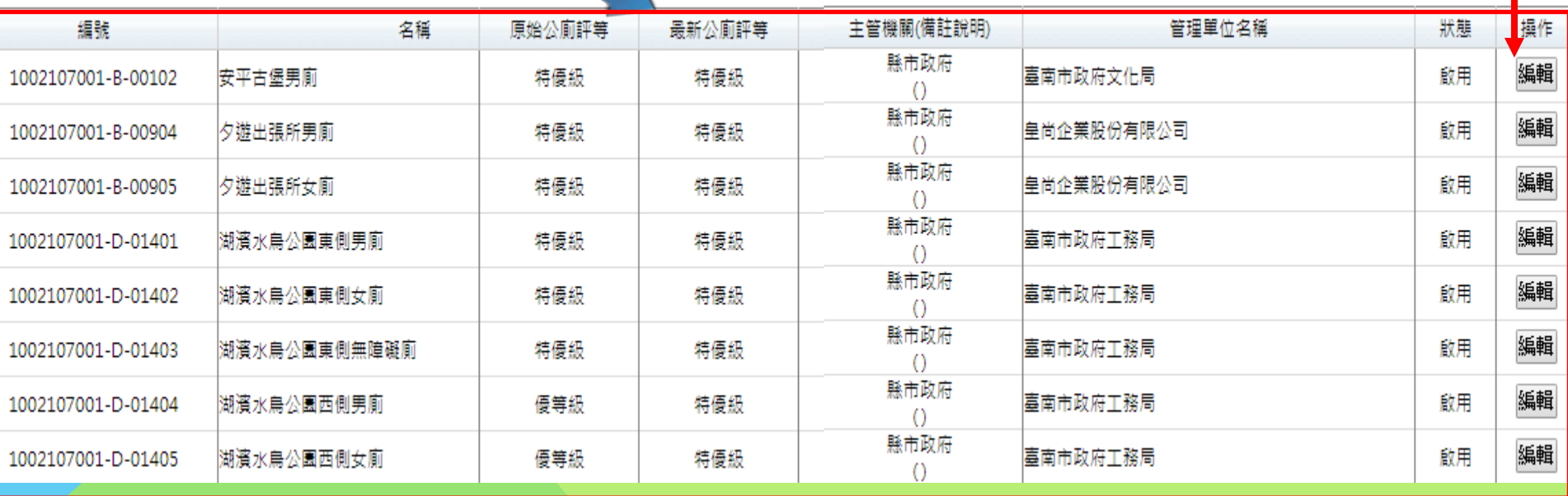

這促機關 » 公廁

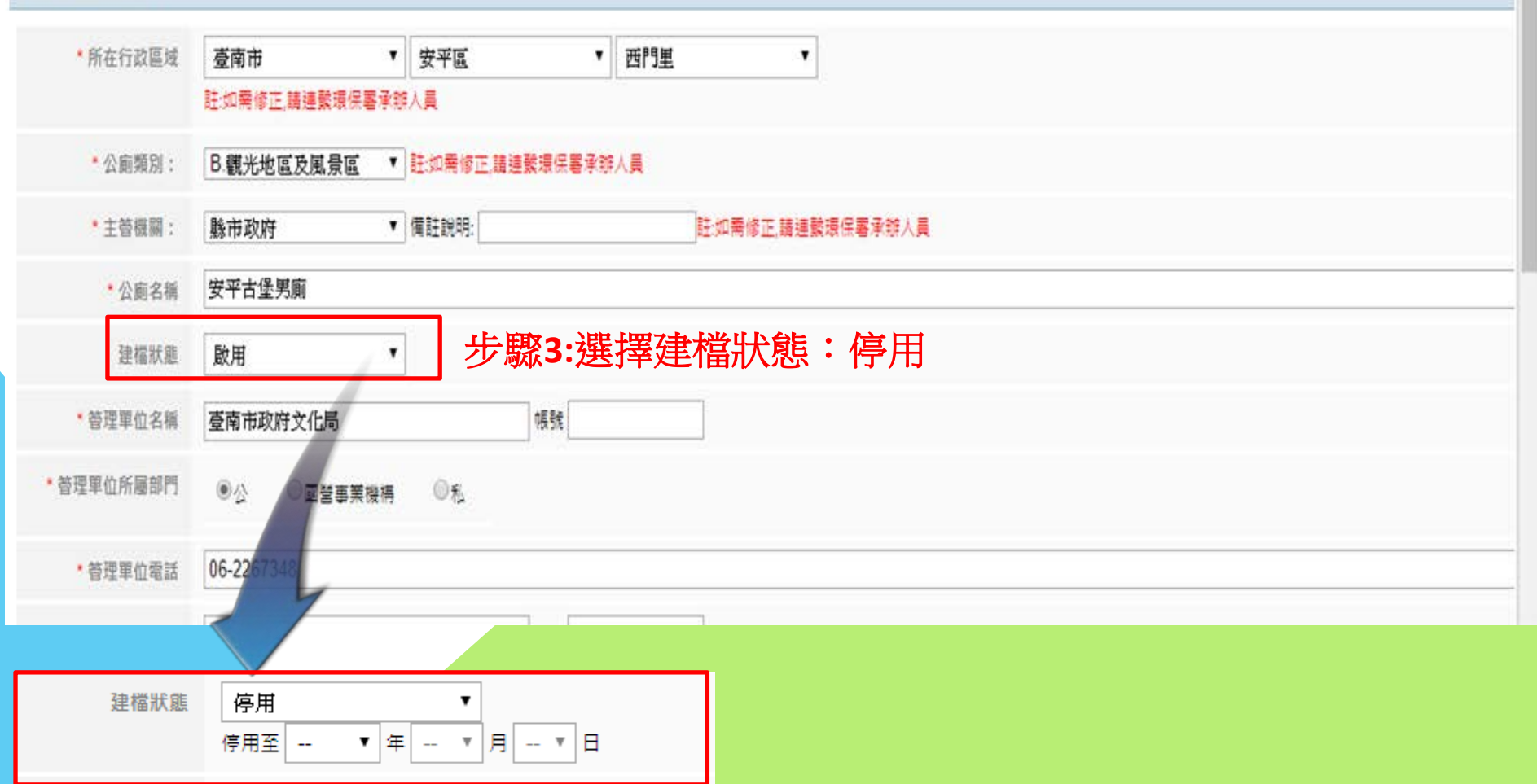

如果是暫時停用,建議可填入停用日期 如果是永久停用,停用日期可以不用填入

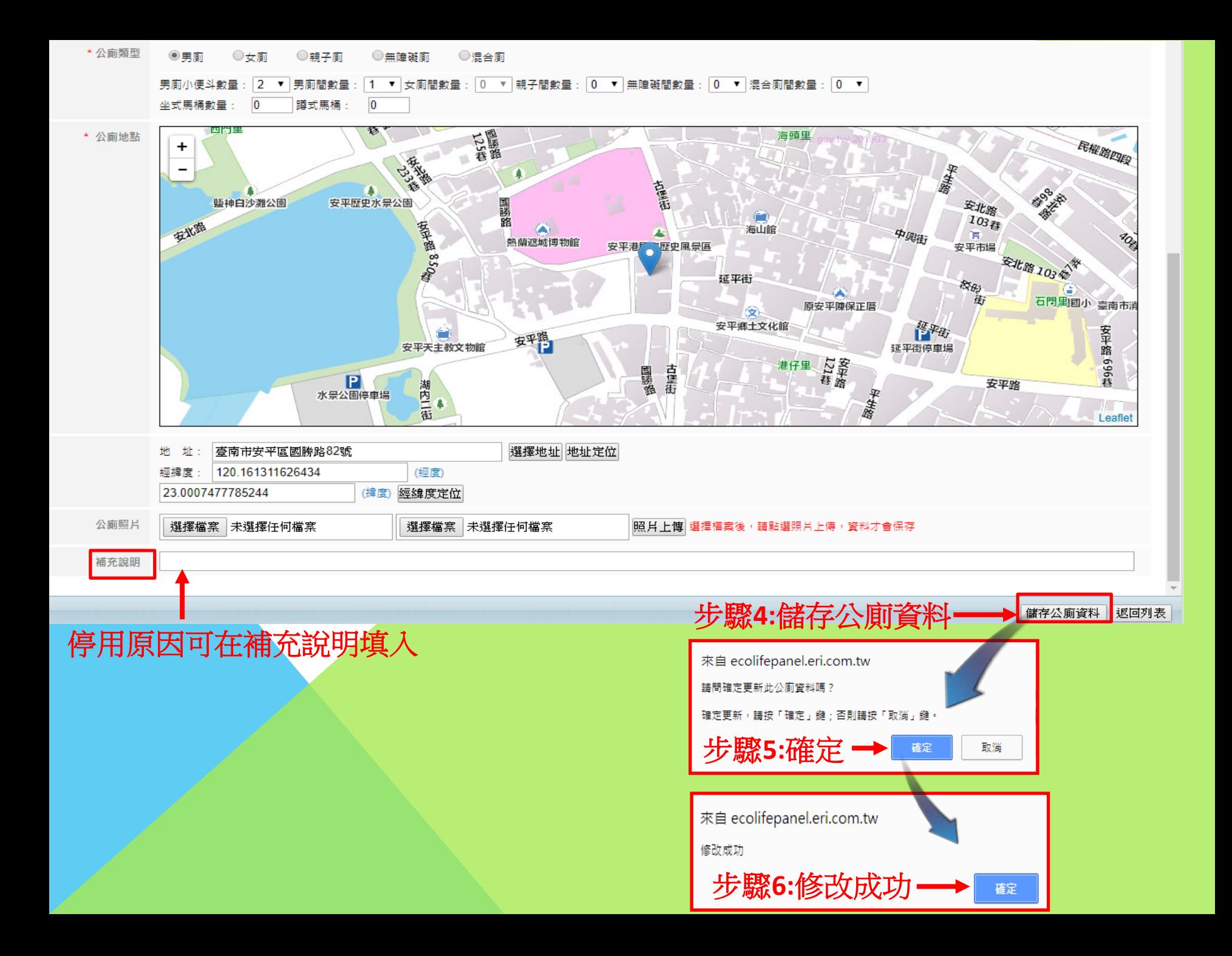

# 如何啟用公廁?

#### 步驟**1:**輸入公廁條件**(**必選停用**)**,點擊查詢

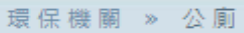

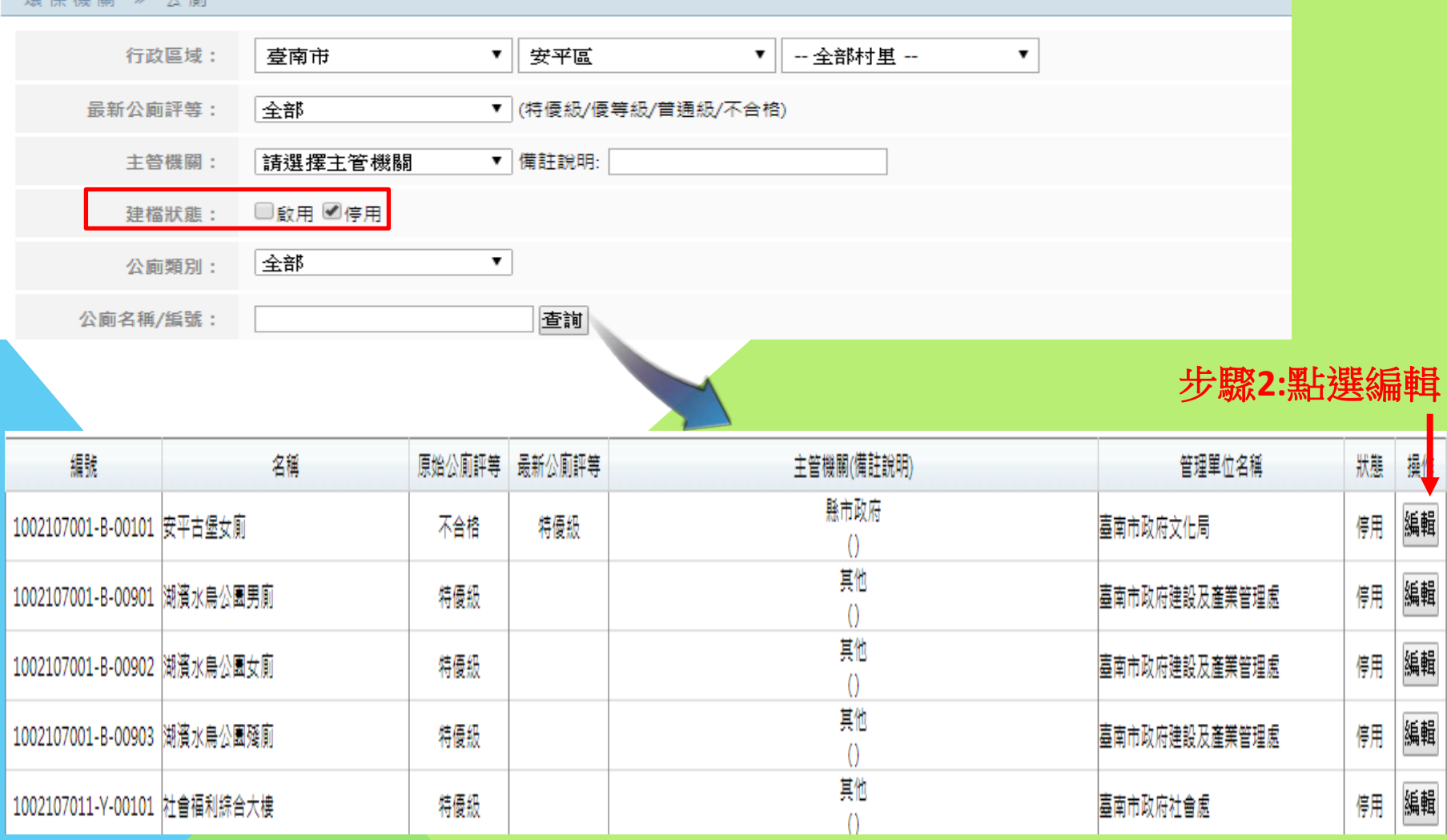

環保機關 » 公廁

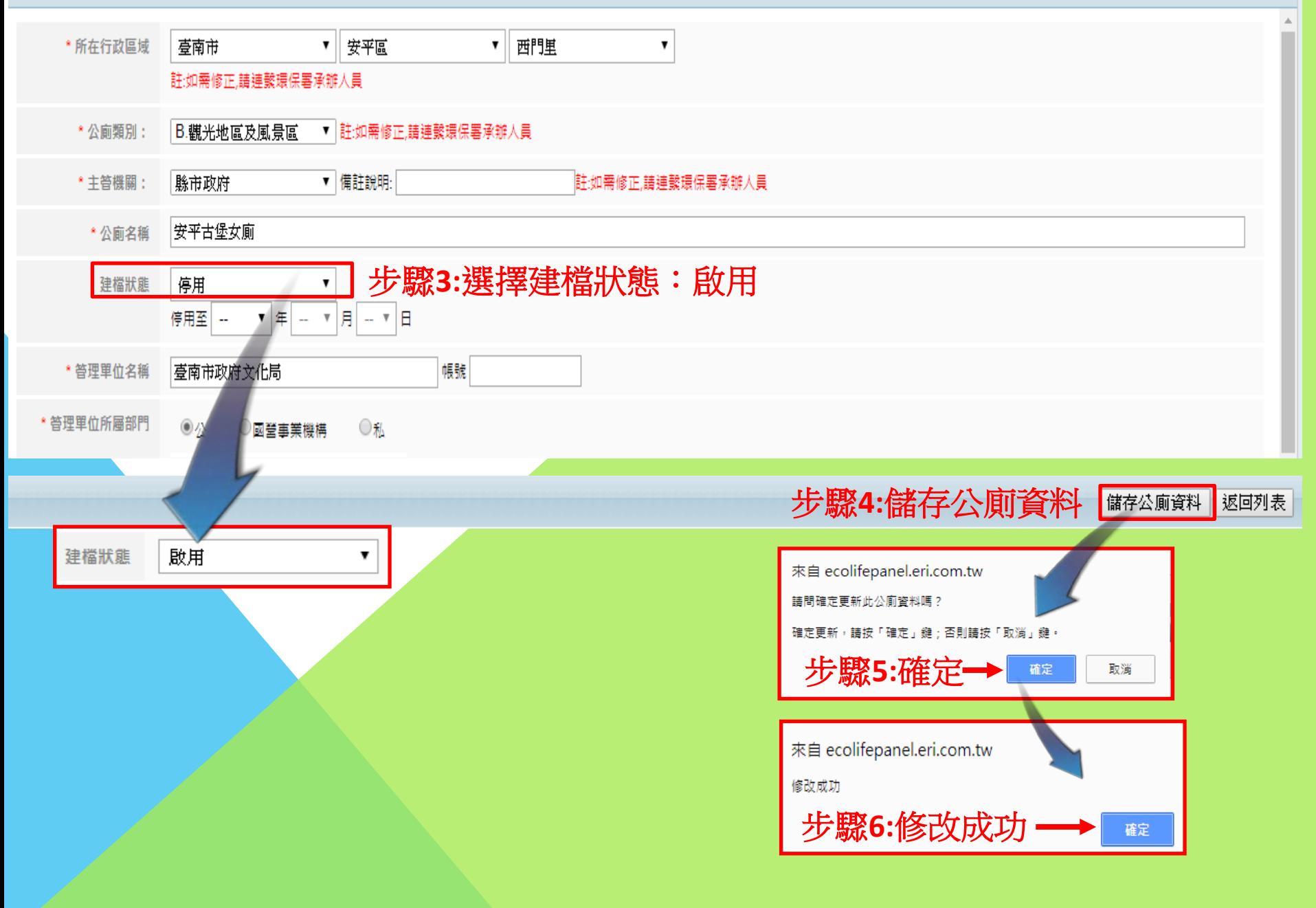